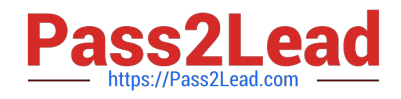

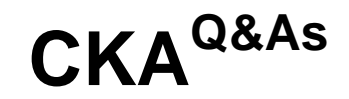

## Certified Kubernetes Administrator (CKA) Program

# **Pass Linux Foundation CKA Exam with 100% Guarantee**

Free Download Real Questions & Answers **PDF** and **VCE** file from:

**https://www.pass2lead.com/cka.html**

## 100% Passing Guarantee 100% Money Back Assurance

Following Questions and Answers are all new published by Linux Foundation Official Exam Center

**63 Instant Download After Purchase** 

- **@ 100% Money Back Guarantee**
- 365 Days Free Update
- 800,000+ Satisfied Customers

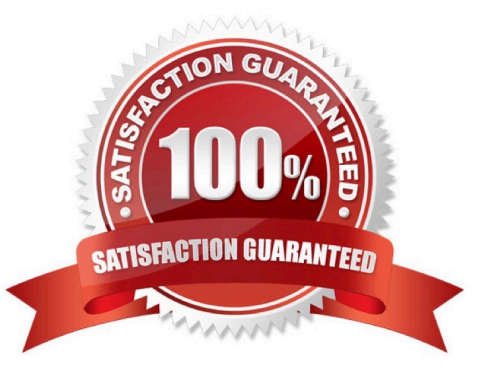

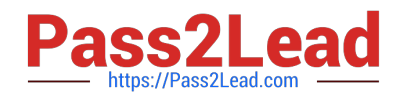

#### **QUESTION 1**

SIMULATION

Create a deployment spec file that will:

Launch 7 replicas of the nginx Image with the label app\_runtime\_stage=dev

deployment name: kual00201

Save a copy of this spec file to /opt/KUAL00201/spec\_deployment.yaml (or /opt/KUAL00201/spec\_deployment.json).

When you are done, clean up (delete) any new Kubernetes API object that you produced during this task.

Correct Answer: Check the answer in explanation.

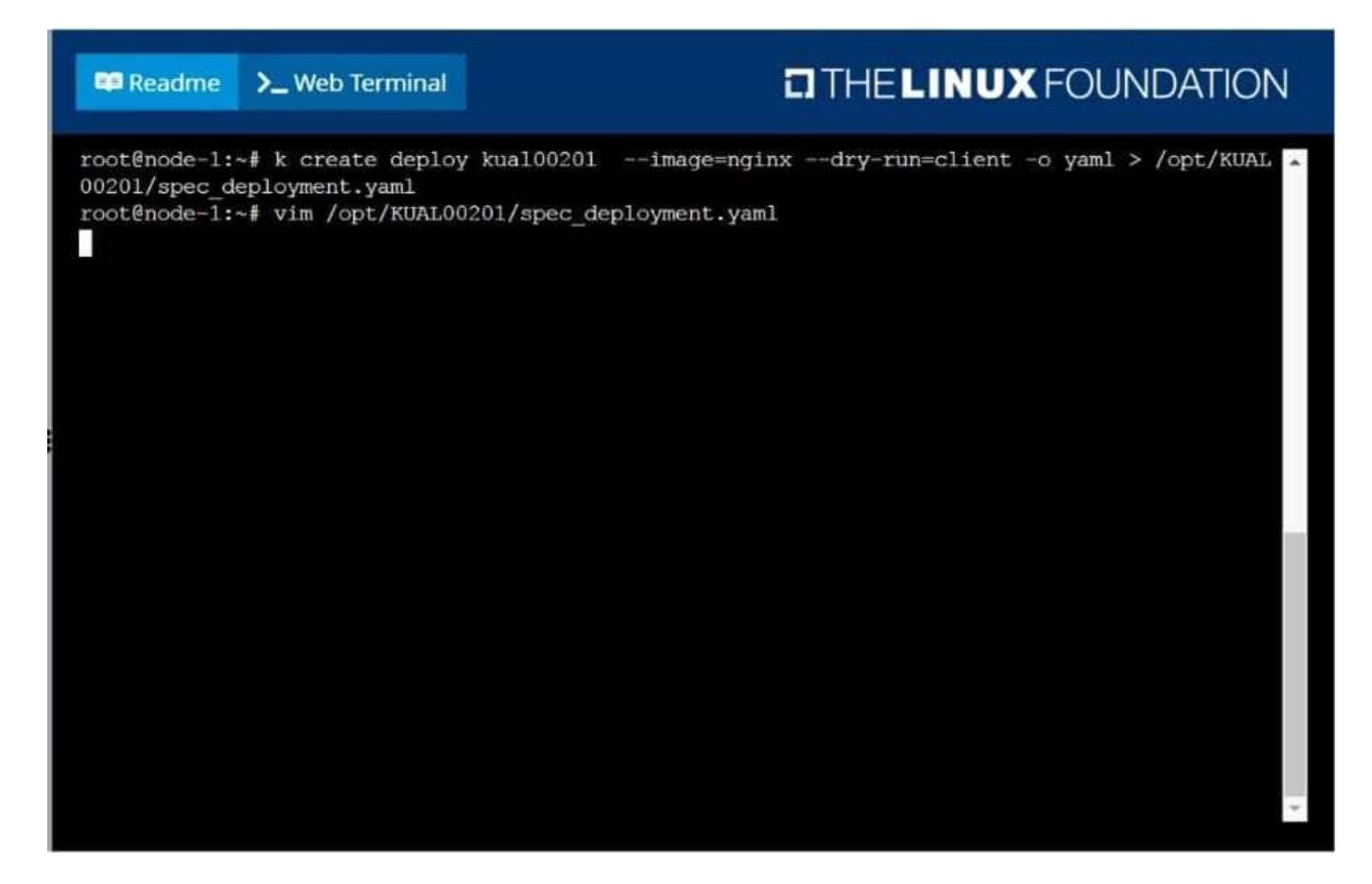

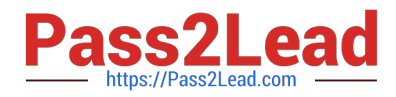

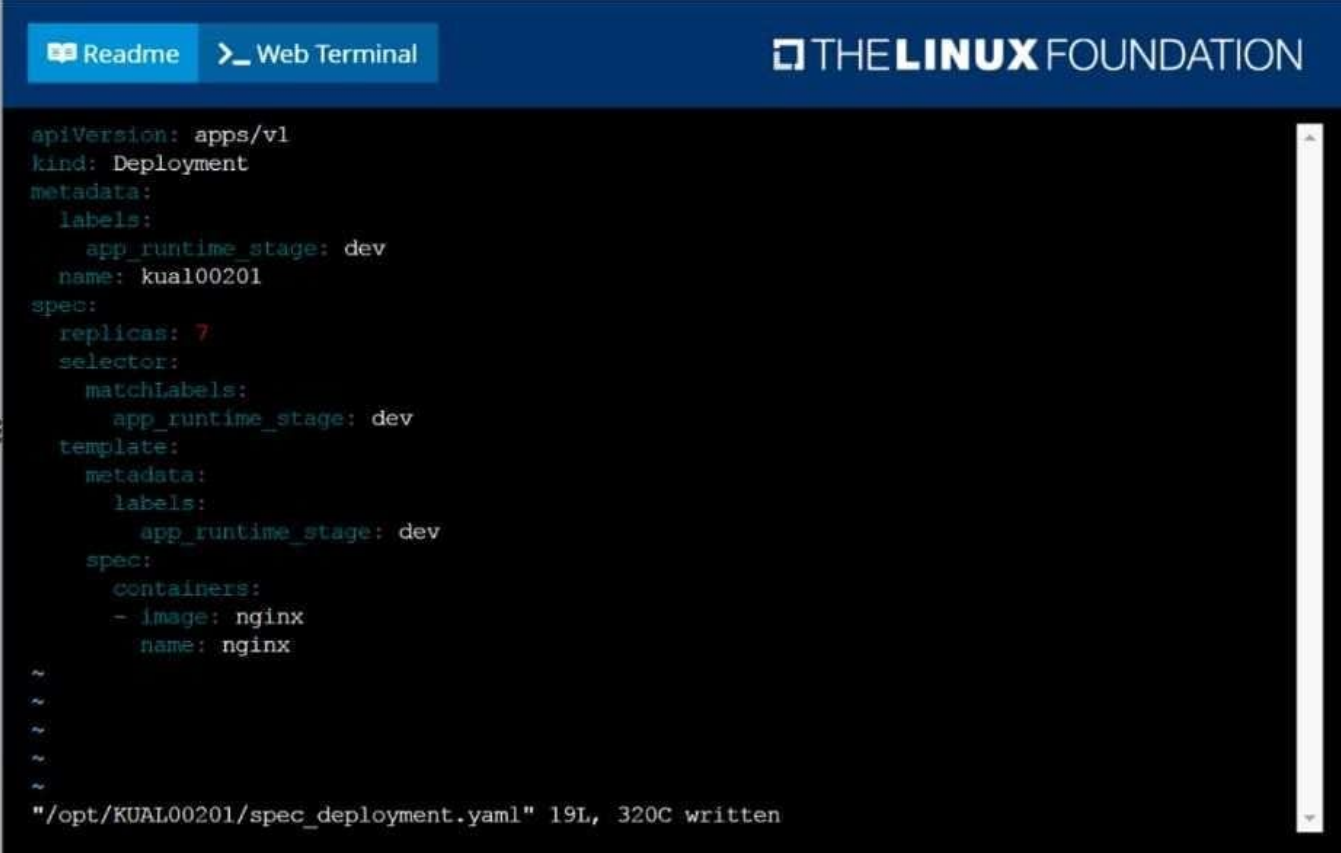

#### **QUESTION 2**

Create a busybox pod that runs the command "env" and save the output to "envpod" file

Correct Answer: Check the answer in explanation.

Solution

kubectl run busybox --image=busybox --restart=Never -rm -it -- env>; envpod.yaml

#### **QUESTION 3**

CORRECT TEXT

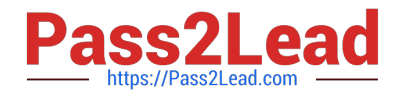

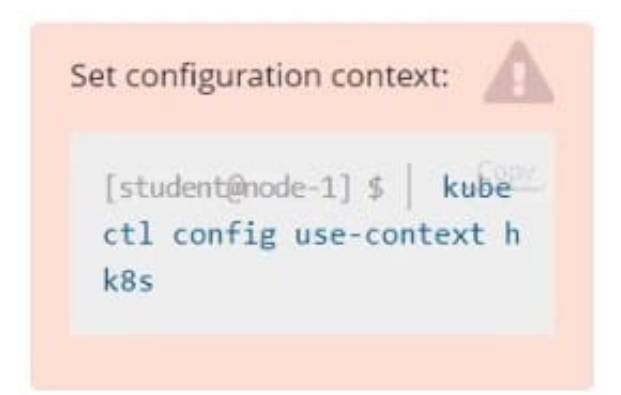

Task

Create a new NetworkPolicy named allow-port-from-namespace in the existing namespace echo. Ensure that the new NetworkPolicy allows Pods in namespace my-app to connect to port 9000 of Pods in namespace echo.

Further ensure that the new NetworkPolicy:

1.

does not allow access to Pods, which don\\'t listen on port 9000

2.

does not allow access from Pods, which are not in namespace my-app

Correct Answer: Check the answer in explanation.

#network.yaml apiVersion: networking.k8s.io/v1 kind: NetworkPolicy metadata:

name: allow-port-from-namespace

namespace: internal

spec:

podSelector:

matchLabels: {

}

policyTypes:

-Ingress ingress:

-from:

-podSelector: {

} ports:

-protocol: TCP port: 8080 #spec.podSelector namespace pod kubectl create -f network.yaml

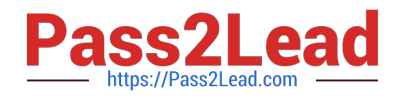

#### **QUESTION 4**

#### CORRECT TEXT

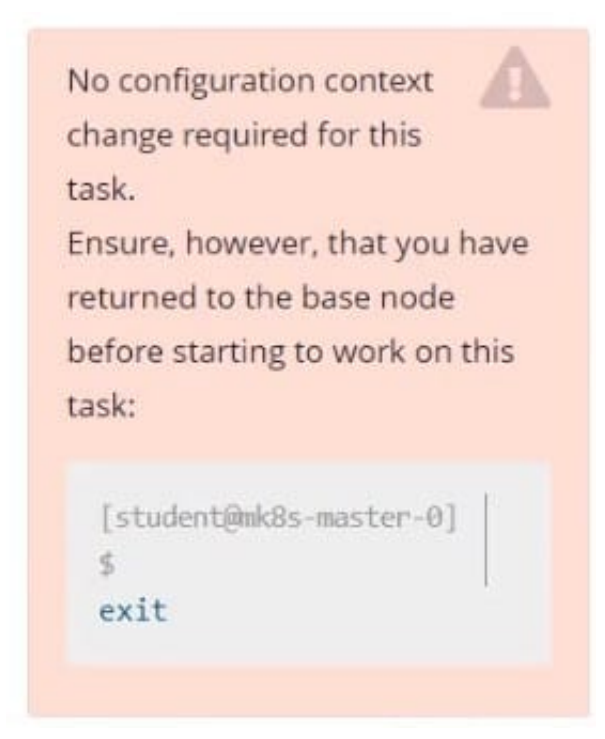

#### Task

First, create a snapshot of the existing etcd instance running at https://127.0.0.1:2379, saving the snapshot to /srv/data/etcd-snapshot.db.

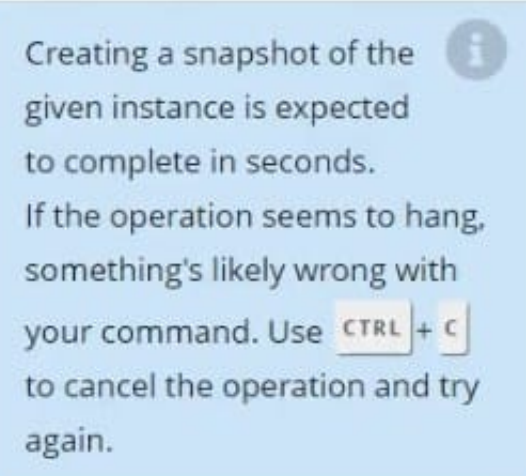

Next, restore an existing, previous snapshot located at /var/lib/backup/etcd-snapshot-previo us.db

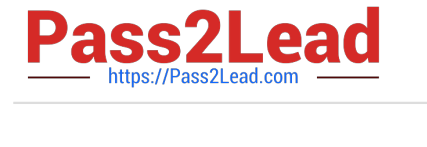

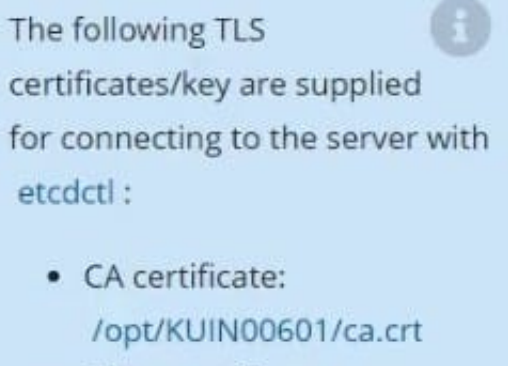

- · Client certificate: /opt/KUIN00601/etcd-clien t.crt
- · Client key: /opt/KUIN00601/etcd-clien t.key

Correct Answer: Check the answer in explanation.

#backup ETCDCTL\_API=3 etcdctl --endpoints="https://127.0.0.1:2379" -- cacert=/opt/KUIN000601/ca.crt --cert=/opt/KUIN000601/etcd-client.crt -- key=/opt/KUIN000601/etcd-client.key snapshot save /etc/data/etcdsnapshot.db

#restore ETCDCTL\_API=3 etcdctl --endpoints="https://127.0.0.1:2379" -- cacert=/opt/KUIN000601/ca.crt --cert=/opt/KUIN000601/etcd-client.crt -- key=/opt/KUIN000601/etcd-client.key snapshot restore /var/lib/backup/etcdsnapshot- previoys.db

### **QUESTION 5**

Check the image version in pod without the describe command

Correct Answer: Check the answer in explanation.

kubectl get po nginx -o jsonpath=\\'{.spec.containers[].image}{"\n"}\\'

[CKA VCE Dumps](https://www.pass2lead.com/cka.html) [CKA Study Guide](https://www.pass2lead.com/cka.html) [CKA Exam Questions](https://www.pass2lead.com/cka.html)